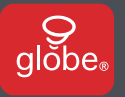

# **QUICK START GUIDE**

# **GUIDE DE DÉMARRAGE RAPIDE**

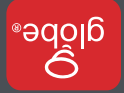

## *Welcome! Bienvenue!*

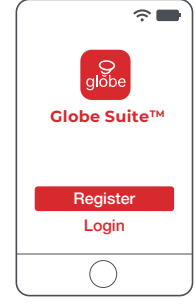

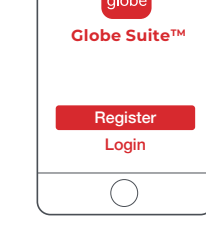

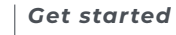

- Download the Globe Suite<sup>™</sup> app from the App Store or Google Play to your mobile device.
- Launch the **Globe Suite**™ app.
- To register, enter your email address. Create a password, then login to the app.
- -

#### **OR**

Login if you already have an account.

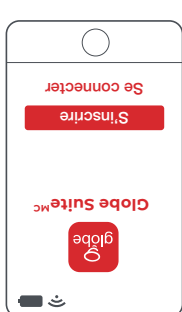

- **Pour commencer is application clobe Suite<sup>Mc</sup> sur de MCC**
- un appareil mobile à partir de l'App Store
- ou de Google Play.
- **Globe Suite** Labblication Globe Suite<sup>M</sup>.
- Entrez votre adresse courriel pour
- s'inscrire. Créer un mot de passe et se
- connecter à l'application.
- $\Omega$
- Se connecter à l'application avec un
- compte existant.

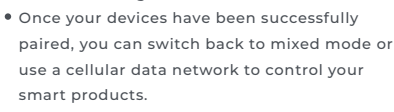

- Consult your router documentation for detailed instructions on how to change wireless settings.
- 

# **2** *Verify your network*

Verify your network and ensure your mobile device is connected to a 2.4 GHz Wi-Fi channel.

### *Vérification du réseau* **2** Vérifier le réseau Wifi et s'assurer que

l'appareil mobile est connecté à un canal sur la bande 2,4 GHz.

 $\cap$  ooo

 $\Box$ 

- e Consulter la documentation qui sccombagne le routeur pour des instructions détaillées sur la façon de modifier les paramètres sans fil.
- and une supereduce son app sign and a conbles, vous pouvez revenir en mode mixte Saupinijas saauuon an neasai un jasijiin no pour contrôler vos appareils intelligents.

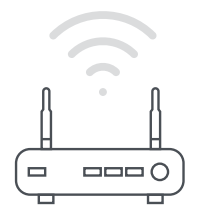

## *Ajoutez un appareil* **<sup>a</sup> 3**

- Insérez votre prise intelligente.
- Sélectionnez le symbole « + » dans le coin supérieur droit.
- **Choisissez votre thbe de broduit et suivez** les instructions dans l'appli.
- Si la connection ne marche pas, essayer mode AP.

## *Ajoutez un appareil: mode AP* **<sup>b</sup> 3**

Sur la page de «Ajoutez un appareil» sélectionner mode AP en haut à droite et suivez les instructions dans l'appli.

## *Mode scan*

- o Pi la connexion échoue, essayez le mode scan. Sélectionnes le sampoie «+» dans le coin supérieur droit.
- Sélectionnez "Scan". Suivez les instructions de l'application.
- Vous êtes prêts à commencer!

#### You're good to go!

## *Scan mode*

- If the connection fails, try scan mode. Select the "+" symbol on the top right hand corner.
- Select "Scan". Follow instructions within the app.
- 
- 
- 

# **3 Add a device a i** Insert your smart plug.

**3b** *Add a device: AP mode* On the "add a device" page select AP mode on the top right-hand corner and follow the instructions within the app.

Select the "+" symbol on the top right-hand corner.

Select smart plug and follow the instructions within the app.

• If the connection fails, try using AP mode.

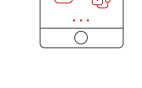

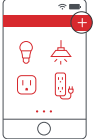

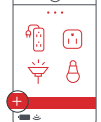

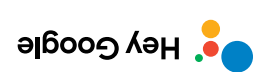

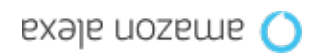

#### **4** *Setup voice assistance*

Select "Profile", select "Integration", choose your voice assistant, and follow instructions.

● Instructions in the **Globe Suite**™ app:

#### *Configurez votre assistant vocal*

**4**

Les instructions dans l'application **Globe SuiteMC** : Sélectionnez «Profil», sélectionnez «Intégration», choisissez votre assistant vocal et suivez les instructions.

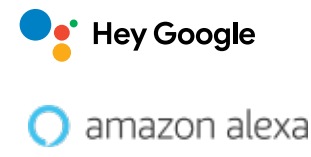

#### *Le saviez-vous?*

La plupart des routeurs modernes sont bibandes, ce qui signifie qu'ils peuvent diffuser à la fois aux fréquences 2,4 GHz et 5 GHz.

Voici les options de réseau sans fil les plus courantes: **Mixtes : Le routeur diffuse aimultanément aux xues** 

fréquences 2,4 GHz et 5 GHz sous le même identifiant SSID. L'appareil choisit la fréquence à utiliser en fonction de diverses variables (eucoupaueur du réseau du pous du pous routeur, etc.).

cette fréquence. **EQHZ: Fe routeur diffuse uniquement a** 

**Le routeur diffuse uniquement a** 

cette fréquence. **Dual 2.4 et 5 GHz pour des SSIDs séparés :**

à utiliser.

Le routeur diffuse aux deux fréquences et l'utilisateur décide manuellement de la fréquence

#### *Did you know?*

Most modern routers are dual band meaning they support both 2.4 GHz and 5 GHz channels.

The most common wireless options are:

- **Mixed:** The router will broadcast both 2.4 GHz and 5 GHz simultaneously under the same SSID. The device will choose which to connect to based on multiple variables (congestion, distance to router etc.).
- **2.4 GHz:** Broadcast only on this channel.
- **5 GHz:** Broadcast only on this channel.
- **Dual 2.4 and 5 GHz using Separate SSIDs:** Router will broadcast both channels and the user manually decides which to connect to.

*Note:This product only supports 2.4g WiFi*

scan me

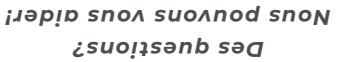

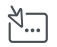

www.globe-electric.com/smart

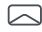

smartsupport@globe-electric.com

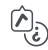

Consultez la FAQ dans l'application.

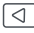

Suiver-nous surfacers

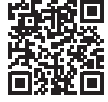

Balayez-moi

*Have a question? We can help!*

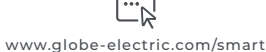

smartsupport@globe-electric.com

Visit the FAQ page in the app

Check us out on YouTube

Compagnie Globe Électrique